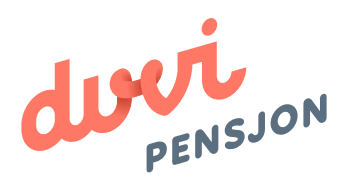

# Veiledning elektronisk lønnsfil Uni Micro

# Om elektronisk lønnsfil

# **Hva menes med «elektronisk lønnsfil»?**

Finans Norge (FNO) har utarbeidet en bransjestandard for pensjonsberegninger. Mange regnskapssystemer anvender denne standarden. Regnskapsfører kan dermed bestille en rapport i regnskapssystemet som oppsummerer all informasjon rundt lønn og ansettelsesforhold som påvirker pensjonssparingen, og sende denne som en xml-fil direkte til pensjonsselskapet.

I Uni Micro omtales elektronisk lønnsfil som rapportalternativet **«Eksport av OTP lønnsdata»**

# **Hva skal regnskapsfører gjøre med lønnsfilen?**

Du lagrer lønnsfilen som beskrevet videre i denne veiledningen og sender den til Duvi Pensjon. Dette må gjøres innen den 5. hver måned.

# Elektronisk lønnsfil i Uni Micro

# **Hvordan sender man lønnsfil fra UniMicro?**

For at det skal være mulig å utarbeide en elektronisk lønnsfil i Uni Micro er det viktig at de ansatte er registrert med informasjonen som kreves i FNO bransjestandard og at systemet er klargjort. Hvis du skal sende lønnsfilen for første gang bør du registrere denne informasjonen ved å følge veiledningen fra Uni Micro slavisk. Lønnsfilen lastes opp på:

https://vi.duvi.no/upload/#

Alle bedrifter med ansatte er lovpålagt å ha en OTP-ordning. Har bedriften mange ansatte kan vedlikehold av pensjonsgrunnlag være en stor jobb. Denne fileksporten kan da være en grei hjelper. Den vil på basis av data som er registrert i lønnssystemet eksportere det mottaker trenger for å regne ut rett pensjon på alle ansatte. Eksporten vil aldri bli bedre enn dataene som ligger i systemet, vi vil derfor her gå gjennom hvordan data hentes fra lønnssystemet og hva som må være på plass for å få rapporteringen til å bli riktig.

Bildet under viser hvordan eksporten vises før du lager filen. Bildet viser alt som filen inneholder, og er en grei måte å sjekke om dataene du sender over til mottaker er i samsvar med det du ønsker å sende. Lukker du bildet og endrer datagrunnlaget, vil bildet bli oppdatert med ny informasjon ved neste åpning. Ingen fil er laget før du trykker på eksport knappen. Oppdager du i ettertid at filen likevel var feil, er det bare å lage ny eksport for perioden.

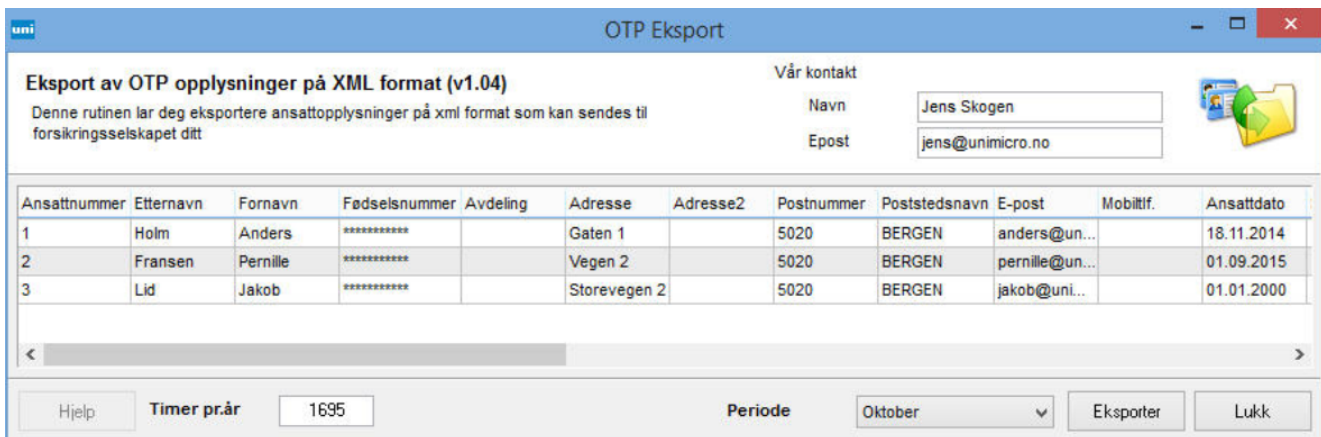

# **Felt som vedlikeholdes i eksportbildet**

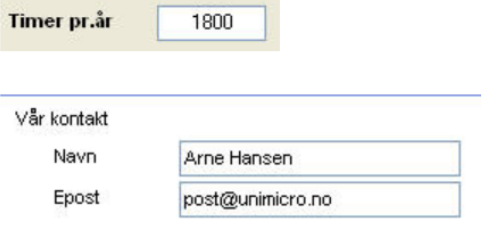

Timer pr. år, navn på kontakt og e-post vedlikeholdes i selve eksportbildet. Systemet husker dette mellom hver gang bildet åpnes, så er det ingen endringer her, trenger ikke disse feltene å vedlikeholdes.

Timer per år må fylles inn, da det har innvirkning på pensjonsgrunnlaget for timelønte. Ved 37,5 timers uke kan 1800 eller 1762,5 timer brukes fordi det trekkes ut 4 eller 5 uker ferie.

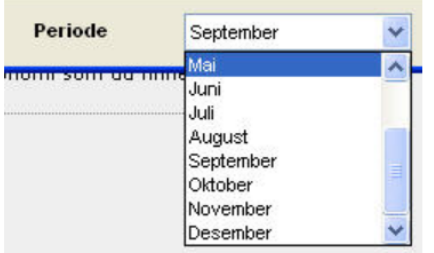

Periode er den perioden eller lønnskjøringen du vil eksportere data fra. Eksporten baserer seg på transaksjoner, så det er bare perioder med avregnede lønnskjøringer som kan eksporteres. Det er vanlig å avtale direkte med mottaker hvilken dato og periode det til enhver tid ønskes å eksporteres for. Dette må gjøres innen den 5. hver måned til Duvi Pensjon.

### **Felt som vedlikeholdes på Lønnskjøring**

Hver lønnskjøring må kobles mot en periode for OTP-eksport. Det gjøres i bildet for lønnskjøring, i feltet "OTP-Periode". Systemet foreslår automatisk at det rapporteres for den perioden datoen på lønnskjøringen omfatter. Men det er bare å velge annen periode så rapporteres hele denne lønnskjøring på gitt periode ved innsending av OTP. Det er fullt mulig å ha flere lønnskjøringer koblet mot en OTPrapporterings-periode.

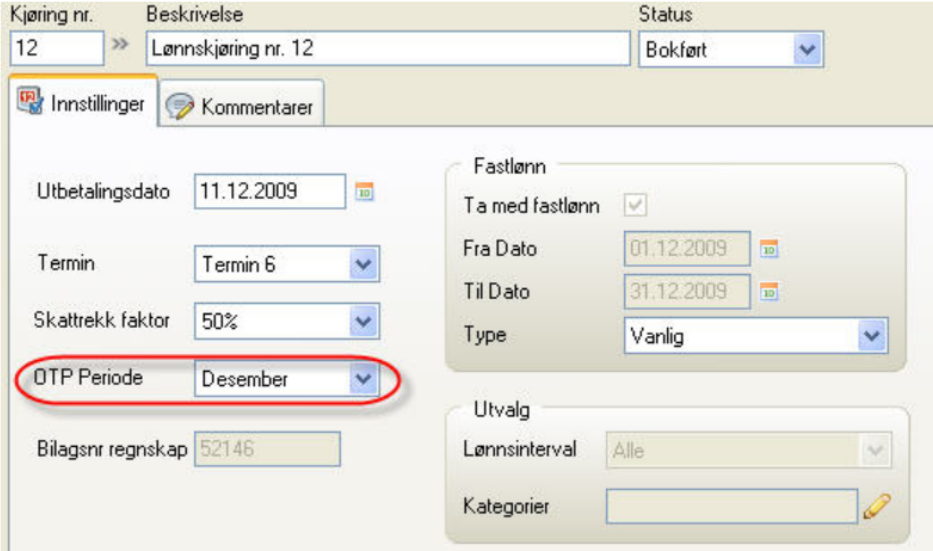

#### **Felt som vedlikeholdes i OTP-fanen på ansattkortet**

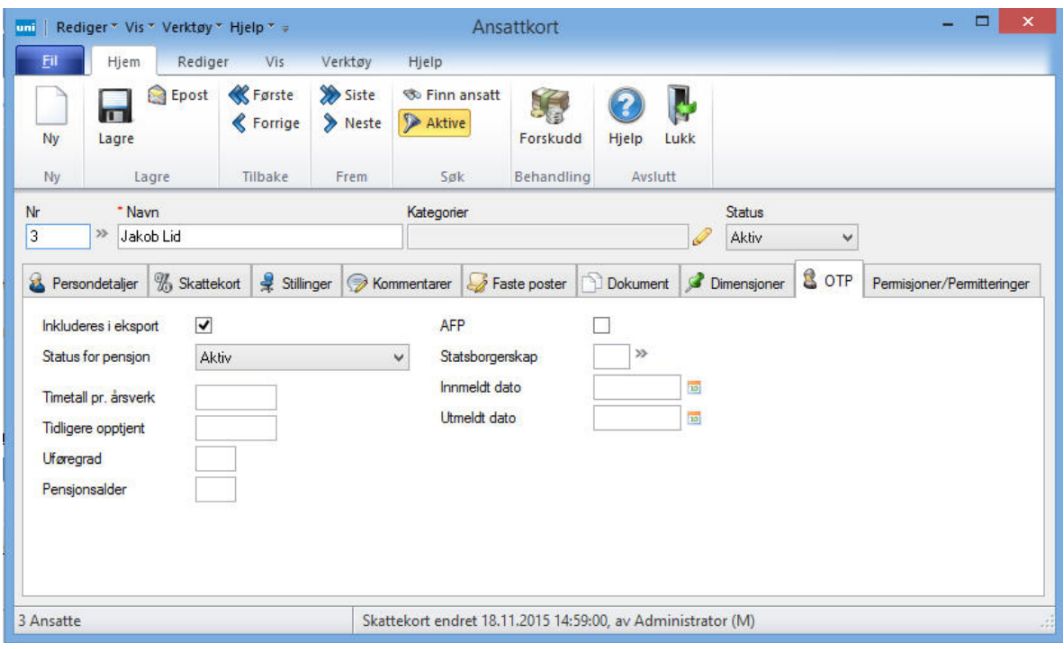

#### Inkluderes i eksport

Må være haket av for at den ansatte skal bli med i eksporten. Ved første gangs eksport vil du få spørsmål om du vil hake av alle. Velger du dette, så vil alle som har relevante data bli med i eksporten. Du kan så manuelt hake vekk de du ikke ønsker å ta med, f.eks. styremedlemmer og konsulenter. Dersom en ansatt har for liten stilling til å være med i OTP-ordningen, kan du bare la haken stå. Mottaker vil sile ut disse.

#### Status for pensjon

Her velger du fra en nedtrekksmeny faste standardvalg. Et vanlig medlem skal merkes aktiv. Det er her du merker om en ansatt er i lovpålagt permisjon m.m.

#### Timetall pr. årsverk

Brukes bare hvis du vil merke enkelte ansatte med et annet timetall enn standarden for bedriften.

Tidligere opptjent fylles inn her og blir med i eksporten. Vanligvis står denne blank.

#### Uføregrad

Hvis en ansatt er ufør fylles det ut her.

#### Pensjonsalder

Kan fylles ut her. Vanligvis er denne blank, da du i avtalen oftest har inngått felles ordning for pensjonsalder.

#### AFP

Hvis bedriften har AFP ordning for den ansatte, krysses det av her.

#### Statsborgerskap

Dersom annet enn norsk

#### Innmeldt og utmeldt dato

Når en ansatt skal meldes inn eller ut av ordningen. De fleste selskap bruker ikke denne informasjonen, da sluttdato og reell lønn og stilling er nok informasjon for å vite om et medlem skal være med i ordningen eller ikke.

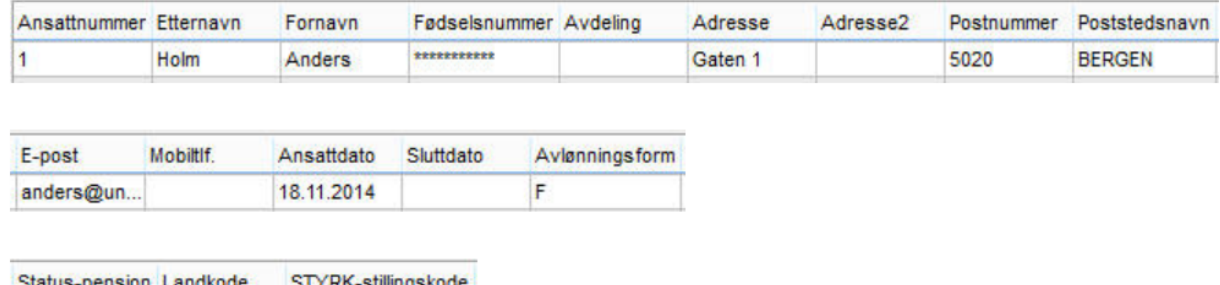

#### **Felt som hentes fra faste opplysinger på ansattkort**

Enkelte av verdiene hentes fra aktiv Stilling under stillinger.

7129106

#### OBS: Vedrørende Avlønningsform

 $\overline{A}$ 

Dette feltet henter verdien fra feltet Avlønningstype under Stillinger på ansattkortet. Det er kun verdiene 1 Fast lønnet, 2 Timelønnet og 3 Provisjonslønnet som er gyldige verdier mot OTP. Valg nr 4 og 5 kan ikke benyttes for ansatte som det skal eksporteres OTP-grunnlag for. (Feltet blir ikke lenger eksportert i amelding.)

Alle disse feltene hentes direkte fra felt på ansattkort. En del av disse feltene vil være minimumsopplysinger om ansatt, og må være utfylt. Selskapet kan være til hjelp hvis du lurer på hva som må fylles ut.

### **Disse feltene bestemmer pensjon og pensjonsgrunnlag**

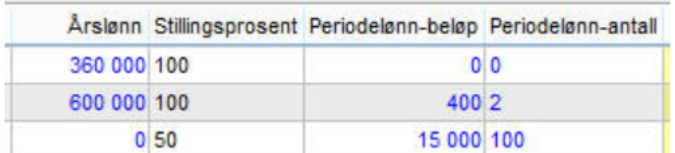

# Årslønn

Dette feltet brukes for fastlønte. Opplysninger til feltet hentes fra "Månedslønn" og "Stillingsprosent" på "Ansattkortet" (fane for "Stilling"). Formelen er "Månedslønn\*12". Har en ansatt flere stillinger vil dette bli hensyntatt ved eksport. Da summeres stillingsprosent og månedslønn for alle gyldige stillinger og rapporteres som en årslønn.

# Periodelønn-beløp

Viser utbetalt beløp for perioden for ansatte uten fastlønn. Denne viser også hvis en som får fastlønn i denne perioden har fått utbetalt timer som skal med i grunnlag for beregning av OTP. Det er merking på lønnsarten som bestemmer om timer blir med i grunnlag eller ikke. Hvilke timer som skal være med i grunnlaget for fastlønnet er det avtalen med pensjonsselskapet som bestemmer.

# Periodelønn-antall

Viser timetall for perioden for ansatte uten fastlønn. Lønnsarten må merkes "Er timer" for at dette feltet skal fylles ut.

# **Stillingsprosent**

Hentes fra "Stillinger" på ansattkort. Ved flere aktive stillinger på en ansatt, vil dette slås sammen og bli oppgitt som en stillingsprosent.

# Avlønningsform

Hentes fra ansattkort, "Fane for Stillinger". Denne påvirker om den ansatte skal ha oppgitt årslønn eller bare periodelønn. Fastlønnet skal ha oppgitt "Årslønn", "Timelønnet" skal ha oppgitt "Periodelønn" - beløp/antall.

Eksporten av OTP bruker opplysningen i feltet for stilling på transaksjoner for å bestemme om og hvordan en transaksjon skal behandles ved rapportering. Det er derfor viktig at feltet for stilling alltid er fylt ut hvis du bruker OTP-eksporten. Mener du at det mangler opplysninger om timer eller stillingen er for liten, så kan det være lurt å sjekke om det finnes stilling på transaksjonene som ikke er med.

Hvis du endrer eller bytter fra en stilling til en annen på en ansatt, skal det alltid være aktiv stilling som rapporteres, men det bør sjekkes i eksporten at rett data blir med når slike endringer skjer. Dette fordi eksporten skjer for en måned av gangen, og en endring av stilling kan ha en dato som endres midt i rapporteringsperioden eller endringen kan ha andre datointervall en det rapporteringen gjelder for.

#### Spesielle felt

#### Avdeling

Bruker felt Avdeling under dimensjon. Er ment som en hjelp til å bestemme grunnlag for arbeidsgiveravgift ved en eventuell retur av data. Er i dag kun informasjon.

#### Endringsdato

Denne vil alltid være utfylt med første dato i aktuell rapporteringsperiode. Ønsker du at lønnsopplysninger du melder inn skal gjelde fra en tidligere periode, endres datoen manuelt på hver ansatt i eksportbildet. Merk at denne endringen lagres ikke, og vil bli tilbakeført til standard når du lukker bildet.

#### Tilleggslønn

Hvis du ønsker å rapportere en ekstraordinær lønnspost som skal være med i pensjonsgrunnlaget, kan du bruke dette feltet. Fylles inn direkte i eksportbildet, og vil bli nullstilt ved lukking av bildet.

#### **Permisjoner**

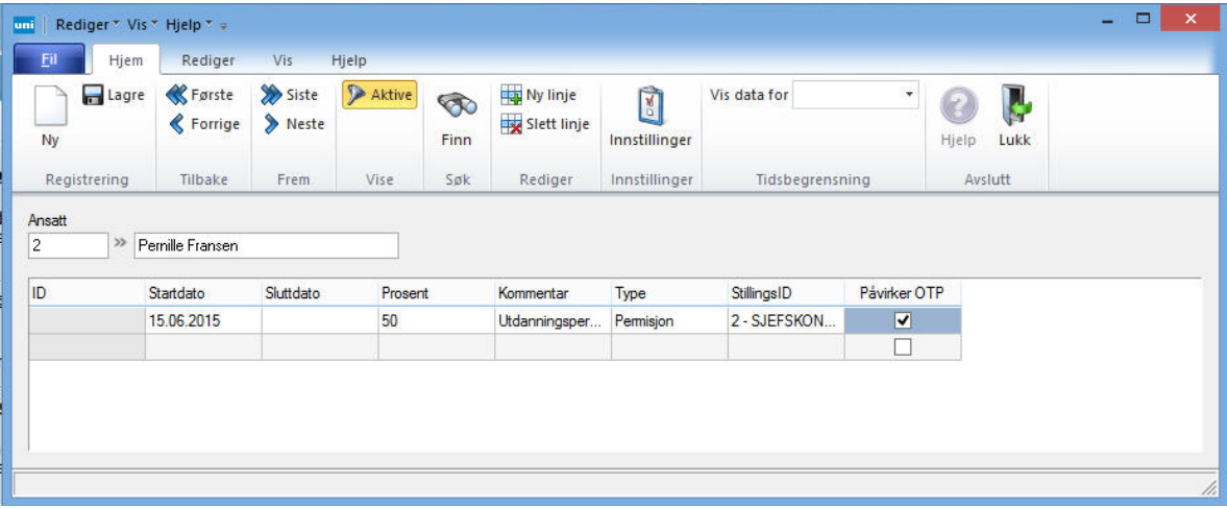

Som en del av rapporteringen til a-ordningen er det nå mulighet for å rapportere permisjoner i arbeidsforhold. Det gir også mulighet til å endre rapportering til OTP, uten å gjøre endringer på ansattkortet. I bildet for permisjoner kan du sette på et kryss om aktuell permisjon skal påvirke OTP-eksporten eller ikke. F.eks. hvis en ansatt har 50% ulønnet permisjon, og du ønsker å redusere det faste innskuddet til pensjon, så settes det kryss for Påvirker OTP, og dermed rapporteres den ansatte med redusert stilling.

Settes det ikke kryss i "Påvirker OTP-feltet" så vil rapportering være som det står på stillingsprosent på ansattkortet, selv om den ansatte har helt eller delvis permisjon.

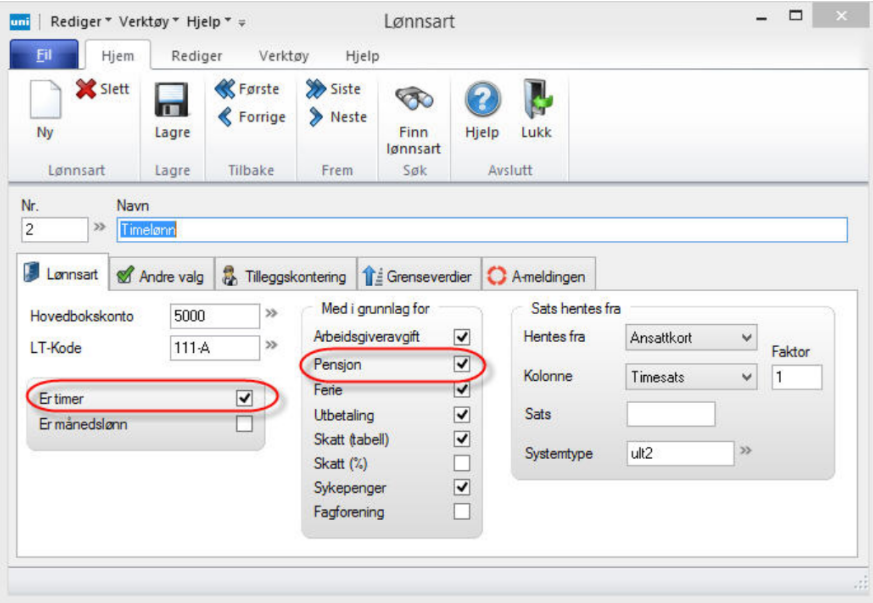

# **Innstillinger på lønnsart**

På lønnsarten kan du merke om lønnsarten skal være med i grunnlag for pensjon. Det må krysses i feltet "Med i grunnlag Pensjon" på alle lønnsarter som ønskes med i rapportering til OTP.

I tillegg har du mulighet til å styre om en lønnsart skal rapporteres som timer. Dette valget finnes på framsiden av lønnsarten og heter noe så enkelt som: "Er timer". Det er bare lønnsarter som har dette krysset (i tillegg til "Med i grunnlag Pensjon") som kommer med i feltet "Periodelønn-beløp" og "Periodelønn-antall". En person som er merket fastlønnet og som får utbetalt timer som ikke er merket "Er timer" vil ikke få oppgitt disse timene i sitt pensjonsgrunnlag. Merk at det heller ikke betyr noe om timene er merket "Er månedslønn", timer som føres i timearter som er merket "Er månedslønn" blir ikke lagt til "Årslønn for fastlønnet". Årslønn hentes kun fra feltet på ansattkort merket "Månedslønn".

# Eksport av fil

Når fil skal lages for eksport trykkes eksportknappen nederst i bildet

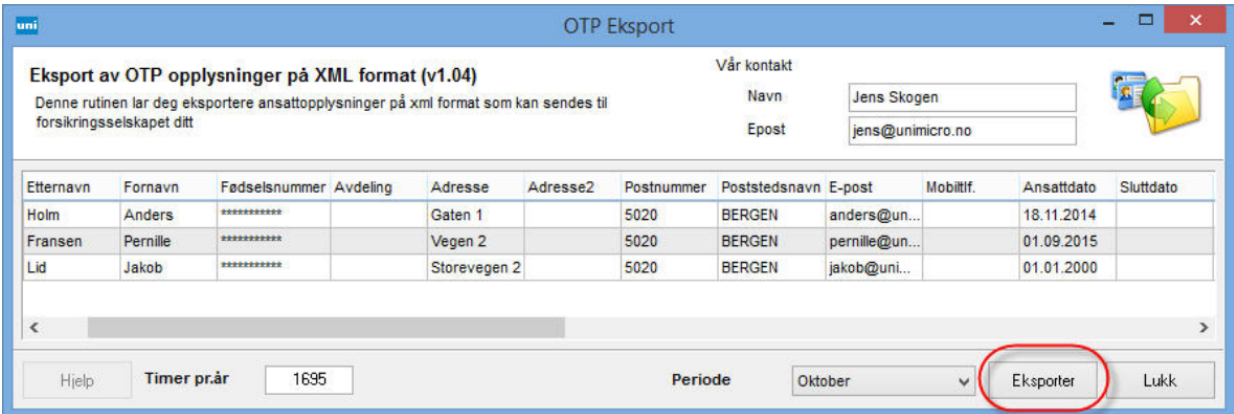

Filen vil automatisk få navnet OTP-eksport og dagens dato, og du velger hvor på maskinen din du vil lagre filen. Filtype skal alltid være xml.

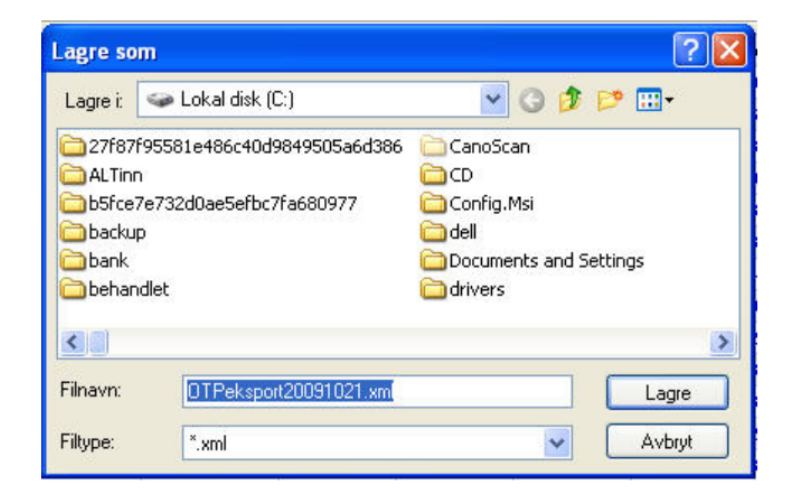

Den elektroniske lønnsfilen kan nå lastes opp på Duvi Pensjon sine sider: https://vi.duvi.no/upload/#

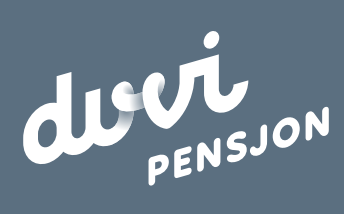

#### **Duvi AS**

2000 Lillestrøm Adolph Tidemands gate 55

Sentralbord 64 80 80 64 Kundeservice **ks@duvi.no** www.duvi.no